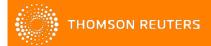

## How to find or verify a D-U-N-S number

#### STEP 1

Please access this link:

https://www.upik.de/beb152625e7876fc32b9a2c2ca9f8e61/en/upik\_suche.cgi?new=1

If the Business Partner provides a D-U-N-S number, follow steps 2 and 3. If not, please go to step 4.

#### STEP 2

To verify if a D-U-N-S number is valid and if it belongs to the company name provided:

- Enter the D-U-N-S number:
- Choose the country where the Business Partner is located;
- Click on "Display Business Partner Information"

## **UPIK®-Search**

Access information about 249.084.300 companies worldwide – instantly and cost-free. Thanks to the D&B D-U-N-S® Number, all companies are clearly identified and associated data are correctly classified.

Would you like to view UPIK® business partner information?

If you know the D&B D-U-N-S® Number of your company, please enter it here. Please select the country in which the company is located.

| D&B D-U-N-S® Number *                | 168535362     |   |
|--------------------------------------|---------------|---|
| Select country                       | United States | ▼ |
| Display business partner information |               |   |

### STEP 3

The site will display the company records as seen in the print screen below. You can compare it with the information provided by the Business Partner.

# **UPIK® Record - L**

| L<br>W<br>L | Registered company name<br>Non-registered name or business unit<br>D-U-N-S© Number | HOME DEPOT U.S.A., INC.<br>HOME DEPOT, THE<br>168535362 |
|-------------|------------------------------------------------------------------------------------|---------------------------------------------------------|
| L           | Registered address Post code                                                       | 980 3RD AVE<br>100221204                                |
| Ĺ           | City                                                                               | NEW YORK                                                |
| _           | Country                                                                            | USA                                                     |
| W           | Country code Post office box number Post office box town                           | 805                                                     |
| L           | Telephone number<br>Fax number                                                     | 2128881512                                              |
| W           | Name primary executive                                                             | Anand Singh                                             |
| W           | Activity (SIC)                                                                     | 5211                                                    |

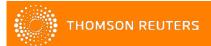

## How to find or verify a D-U-N-S number

### STEP 4

If the Business Partner claims that they don't have a D-U-N-S number, you can perform a quick search by company name and country, as seen in the print screen below:

If you don't know the D&B D-U-N-S® Number of the company you're seeking, please enter the name and address of the company into the fields below.

| Company * | Home Depot      |      |
|-----------|-----------------|------|
| Address   |                 |      |
| Zip Code  |                 |      |
| City      | New York        |      |
| State*    | New York ▼      |      |
| Country * | United States ▼ | Find |

### STEP 5

Select the company from the list displayed as seen in the print screen below:

## **UPIK®-Search hit list**

To access the detailed information, you have to click on the company name.

| L | HOME DEPOT U.S.A., INC. | 980 3RD AVE              | Branch          | NEW YORK       |
|---|-------------------------|--------------------------|-----------------|----------------|
| L | HOME DEPOT U.S.A., INC. | 475 COMMACK RD           | Branch          | DEER PARK      |
| L | HOME DEPOT U.S.A., INC. | 40 W 3RD ST              | Branch          | NEW YORK       |
| L | HOME DEPOT U.S.A., INC. | 545 FRENCH RD            | Branch          | NEW HARTFORD   |
| L | HOME DEPOT U.S.A., INC. | 13220 MERRICK BLVD       | Branch          | JAMAICA        |
| L | HOME DEPOT U.S.A., INC. | 1111 E RIDGE RD          | Branch          | ROCHESTER      |
| L | HOME DEPOT U.S.A., INC. | 255 POND PATH            | Branch          | SOUTH SETAUKET |
| L | HOME DEPOT U.S.A., INC. | 1122 ULSTER AVE          | Branch          | KINGSTON       |
| L | HOME DEPOT U.S.A., INC. | 10 GATEWAY BLVD          | Branch          | PATCHOGUE      |
| L | HOME DEPOT U.S.A., INC. | 4050 STATE ROUTE 42      | Branch          | MONTICELLO     |
| L | HOME DEPOT U.S.A., INC. | 2024 PALISADES CENTER DR | Branch          | WEST NYACK     |
| L | HOME DEPOT U.S.A., INC. | 8 JOYCE RD               | Branch          | NEW ROCHELLE   |
| L | HOME DEPOT U.S.A., INC. | 750 PANORAMA TRL S       | Branch          | ROCHESTER      |
| L | HOME DEPOT U.S.A., INC. | 798 MAIN ST              | Branch          | JOHNSON CITY   |
| L | HOME DEPOT              | 68 THOMPSON SQUARE MALL  | Single location | MONTICELLO     |
| L | HOME DEPOT U.S.A., INC. | 346 MIDDLE COUNTRY RD    | Branch          | CORAM          |
| L | HOME DEPOT U.S.A., INC. | 5949 ROME TABERG RD      | Branch          | ROME           |
| L | HOME DEPOT U.S.A., INC. | 550 HAMILTON AVE         | Branch          | BROOKLYN       |
| L | HOME DEPOT U.S.A., INC. | 2501 FOREST AVE          | Branch          | STATEN ISLAND  |
| L | HOME DEPOT, INC., THE   | 700 EXTERIOR ST          | Branch          | BRONX          |
| L | HOME DEPOT              | 35 DAVINCI DR            | Single location | BOHEMIA        |
| L | HOME DEPOT U.S.A., INC. | 3131 E MAIN ST           | Branch          | MOHEGAN LAKE   |
| L | HOME DEPOT U.S.A., INC. | 5814 BRIDGE ST           | Branch          | EAST SYRACUSE  |
| L | HOME DEPOT U.S.A., INC. | 1220 ROUTE 300           | Branch          | NEWBURGH       |

The right company is not present? Please click here for applying a new D&B D-U-N-S® Number for your company

### STEP 6

The site will display the company records as seen in the print screen on step 3.